## УДК 621.9 МЕТОДИКА И РЕЗУЛЬТАТЫ ИССЛЕДОВАНИЙ КОЛЬЦА СТОПОРНОГО В CAD-СИСТЕМЕ КОМПАС-3D

П. В. СТЕПАНОВИЧ, А. Н. ЖИГАЛОВ Барановичский государственный университет Барановичи, Беларусь

*Введение.* Номенклатура установок и оборудования для бурения нефтяных скважин достаточно велика. Отличие их заключается в геометрии конструкции, климатических исполнениях, технических характеристиках. Одним из элементов буровых установок, участвующих непосредственно в бурении скважин, является буровой крюк. На рис. 1 представлен общий вид крюкоблока модели ТКБ-6-600.

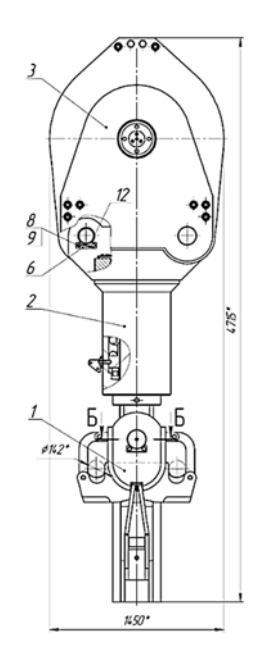

Рис. 1. Общий вид крюкоблока ТКБ-6-600

Предварительный анализ позволил выдвинуть гипотезу о том, что добавление в конструкцию пружинной подвески такого узла, как гидроамортизатор, позволит довольно эффективно решить проблему повышения надежности узла. К слабым местам данного решения может быть отнесено то, что соединение штока и клапана осуществляется стопорным кольцом, места посадки на клапане и штоке, а также само стопорное кольцо будут испытывать большие нагрузки и, следовательно, будут иметь недостаточную прочность [1].

*Основная часть.* Было решено выполнить статический анализ кольца стопорного в CAD-системе КОМПАС-3D, в приложении APM FEL. Приложение APM FEL предназначено для выполнения экспресс-расчетов твердотельных объектов в системе КОМПАС-3D и визуализации результатов

этих расчетов [2]. Из начальных условий известно, что нагрузка, действующая на стопорное кольцо, равна 294,048 кН или 30 000 кг, конструкцию и размеры кольца, а также канавок для него принимали по ГОСТ 13940–86. Материал кольца – сталь 65Г. Проектный расчет позволил определить диаметры мест крепления и необходимый материал. После всех проделанных необходимых действий в приложении APM FEL был получен результат, представленный на рис. 2. Коэффициент запаса по текучести равен 1,656079, норма коэффициента запаса по текучести находится в границах от 1,3 до 1,7 [3].

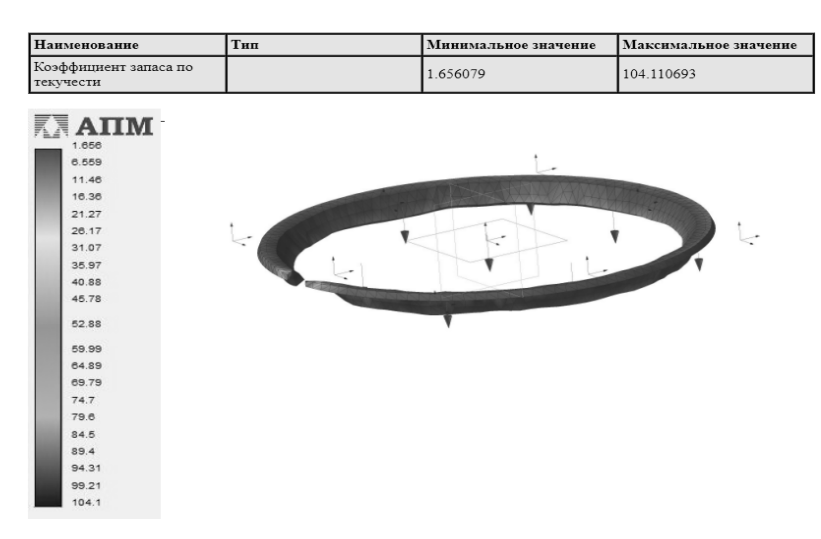

Рис. 2. Результаты анализа APM FEL

*Заключение.* Для проверки адекватности проведенных расчетов принято решение сравнить полученные результаты при помощи APM FEL с результатами расчетно-аналитического метода, а также провести экспериментальные испытания. Затем на основании полученных экспериментальных результатов установить уровень погрешности исследований посредством APM FEL и расчетно-аналитического метода, внести коррективы в методы исследования.

## СПИСОК ИСПОЛЬЗОВАННОЙ ЛИТЕРАТУРЫ

1. **Степанович, П. В.** Обоснование цели и задач, связанных с разработкой и исследованием клапана гидравлического для повышения надежности нефтедобывающего оборудования / П. В. Степанович, К. С. Винничек // Техника и технологии: материалы VI Междунар. науч.-практ. конф., Барановичи, 19 дек. 2019 г. – Барановичи: БарГУ, 2019.

2. Система прочностного анализа для КОМПАС-3D v18 [Электронный ресурс] // АСКОН. – Режим доступа: https://ascon.ru/products/ 1114/review/. – Дата доступа: 12.02.2020.

3. **Сапунов, В. Т.** Классический курс сопротивления материалов в решениях задач: учебное пособие / В. Т. Сапунов. – Москва: Либроком,  $2019. - 154$  c.